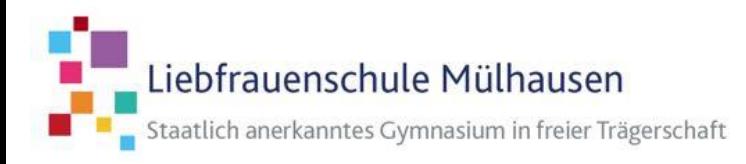

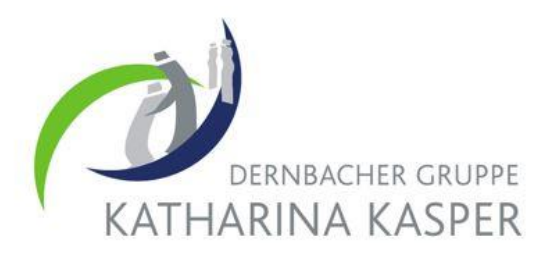

# **Bestell- und Abrechnungssystem des Mittagessens an der LFSM**

Liebe Eltern,

die Liebfrauenschule Mülhausen hat ein bargeldloses Bestell- und Abrechnungssystem für die Schulverpflegung. Wir bitten alle Eltern, daran teilzunehmen, damit jedes Kind die Möglichkeit hat, sich in der Schule durch ein von einem externen Dienstleister zur Verfügung gestellten System bargeldlos zu verpflegen.

Es gibt in der Schule drei Ausgabestellen für die Schulverpflegung: Das warme Mittagessen wird im Mariensaal oder in der Mensa / Cafeteria ausgegeben. Im Pädagogischen Zentrum (PZ) besteht in der Mittagspause die Möglichkeit, auch ohne Anmeldung etwas zu essen, sofern ein Guthaben auf dem Mensakonto vorhanden ist. Dort werden Brötchen, Äpfel und Getränke angeboten.

Voraussetzung für die Teilnahme ist, dass Ihr Kind im Besitz einer **Kontokarte mit Chip** ist. Kontokarten mit Chip werden von allen ortsansässigen Kreditinstituten bei Eröffnung eines Girokontos ausgegeben. Es kann auch eine bereits vorhandene Karte genutzt werden. Diese Kontokarte wird später in der Liebfrauenschule Mülhausen wie ein Essensausweis genutzt. Es ist dafür nicht notwendig, dass sich auf dem Konto der Kontokarte oder dem Chip Geld befindet.

Über ein Chipkarten-Lesegerät wird bei der Essensausgabe in der Schule festgestellt, ob und welches Mittagessen über das Online-Bestellsystem bestellt und bezahlt wurde. Im Folgenden erläutern wir Ihnen, welche **einmaligen Vorbereitungen (A)** und welche **regelmäßigen Schritte (B)** durchgeführt werden müssen:

### **A) Kontokarte und neue Anmeldung vorbereiten:**

- 1. **Kontokarte inklusive Chip:** Bitte sprechen Sie mit Ihrem Geldinstitut, wie Sie für Ihr Kind eine Kontokarte mit Geldkarten-Chip erhalten können.
- 2. **Anmeldung und Registrierung im Sekretariat der Schule:** Für die Teilnahme am Abrechnungssystem und am Mittagessen ist eine einmalige Anmeldung mit Registrierung der Kontokarte im Sekretariat der Liebfrauenschule Mülhausen erforderlich. Wichtig ist, dass Sie und/oder Ihr Kind die Kontokarte mit ins Sekretariat bringen. Bei der Anmeldung erhalten Sie die **persönliche Buchungsnummer**, die Sie bitte bei Guthaben-Zahlungen im Verwendungszweck angeben.
- 3. **Erstmalige Anmeldung im Online-Bestellsystem**:

Sie finden das Online-Bestellsystem, wenn Sie im Suchfenster "Mittagsverpflegung Sparkasse Krefeld" eingeben. Nach einigen Klicks zur Auswahl unserer Schule gelangen Sie zum Anmeldefenster.

Direkter Link:<https://bestellen.schulon.org/sparkasse-krefeld/lfsm/Vorbesteller/default.aspx>

Der Benutzername ist die von der Schule erhaltene Buchungsnummer und das persönliche Passwort für die erstmalige Anmeldung ist das Geburtsdatum des Kindes in der Form "tt.mm.jjjj". Danach gelangen Sie direkt auf die Bestelloberfläche. Unter "Profil" können Sie das Passwort ändern.

#### **B) Regelmäßige Schritte zur Essensbestellung:**

**1. Bezahlen:** Sie müssen ca. eine Woche vor Nutzung eines Guthabens im Online-Bestellsystems per Überweisung oder Dauerauftrag auf das unten genannte Mensakonto Guthaben einzahlen. Bitte unbedingt den **Verwendungszweck richtig angeben:**

## **Buchungsnummer Geburtsdatum** des Kindes (TT.MM.JJJJ) und **Vorname Nachname** des Kindes

**Kontoinhaber**: Liebfrauenschule Mülhausen IBAN: **DE42 3205 0000 0006 0063 08** bei der Sparkasse Krefeld

Sie können sich per E-Mail informieren lassen, wenn dieses Guthaben aufgebraucht ist. Ein Dauerauftrag mit dem monatlichen Betrag ist sinnvoll und komfortabel. Diese Überweisung können Sie – wie alle künftigen Überweisungen für das Mittagessen – von jedem beliebigen Konto vornehmen, das Schülerkonto hat damit nichts zu tun. Die Kosten für ein Mittagsessen betragen € 0.

**2. Bestellen:** Sie oder Ihr Kind können von zu Hause aus über Internet alles Notwendige vornehmen.

#### **Einige Hinweise zum Bestellvorgang:**

- Sie können für mehrere Wochen im Voraus das Essen auswählen und bestellen.
- Im Krankheitsfall kann das Mittagessen bis 08.30 Uhr storniert werden. Auch eine Umbestellung (von Abo-Menü auf ein anderes Menü) ist bis 8.30 Uhr möglich.
- Der Bestellassistent kann das Bestellen automatisieren, indem Sie Menüs nach Wochentagen auswählen.
- Bitte achten Sie darauf, dass das Guthabenkonto ausreichend gedeckt ist. Sie können im System auch einstellen, dass Sie automatisch informiert werden, wenn kein Guthaben vorhanden ist. Viele Eltern haben einen Dauerauftrag eingerichtet.
- Das automatische Bestellen über den Bestellassistenten lässt Ferientage oder Tage, an denen für alle unterrichtsfrei ist, wie z. B. Veilchendienstag, automatisch aus. Allerdings werden nur solche Tage aus dem automatischen Bestellsystem herausgenommen, an denen für die ganze Schule frei ist. Wenn also für Ihr Kind z.B. ein Klassenausflug während der normalen Schulzeit ansteht, muss das Mittagessen für diese Tage von Ihnen abbestellt werden.
- 3. **Essen:** Bei der Essensausgabe wird die Kontokarte in einen Chipkartenleser (wie an der Supermarktkasse) gesteckt. Das Mensapersonal sieht daraufhin die Bestellung Ihres Kindes und gibt das bestellte Menü aus.

Bei Rückfragen wenden Sie sich gerne an unser Sekretariat!